# HasenbeinPlus

## Installation und Administration

**HASENBEIN SOFTWARE GMBH** 

Steinrieke 38, 33034 Brakel

## Inhalt

 $1<sup>1</sup>$ 

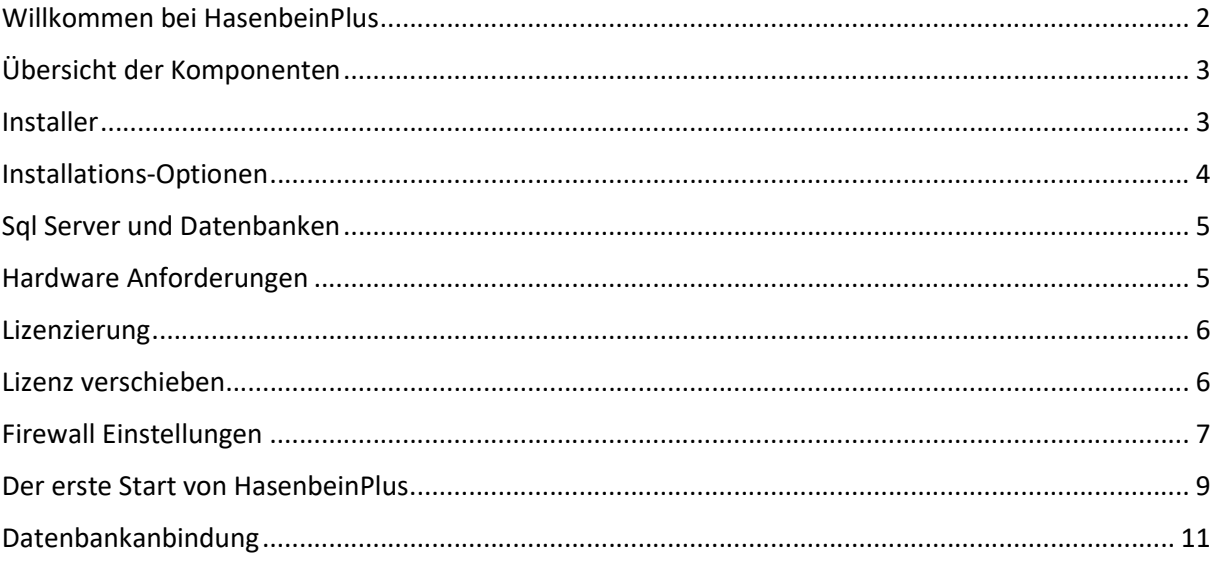

## Willkommen bei HasenbeinPlus

Vielen Dank, dass Sie sich für HasenbeinPlus entschieden haben.

Bitte lesen Sie die folgenden Seiten, bevor Sie mit der Installation starten.

Entscheiden Sie sich dann für eine Installationsoption.

Bei Fragen, Anregungen, oder Software-Problemen können Sie sich gerne an unseren Support wenden. Die Kontaktinformationen finden Sie in HasenbeinPlus unter dem Menüpunkt "Hilfe / Hotline".

Wir wünschen Ihnen viel Spaß bei der Nutzung unserer Software.

## Übersicht der Komponenten

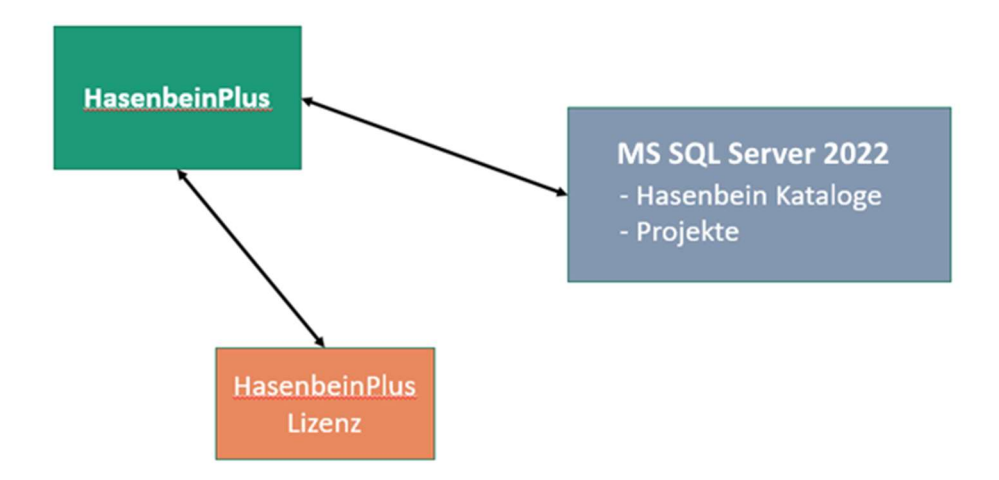

1. HasenbeinPlus

Windows Programm zur Mengenermittlung, benötigt Microsoft .NET Framework 4.7.2 (mitgeliefert)

- 2. MS SQL Server 2014 für Hasenbein Kataloge und Projekte, 2 Optionen:
	- 1. MS SQL Express Local DB  $\rightarrow$  Einzelplatz-Version (Teil des HasenbeinPlus Installer)
	- 2. MS SQL Express Server (Instanz "HASENBEINSQL")  $\rightarrow$  für mehrere Nutzer (separater Installer)

#### 3. HasenbeinPlus Lizenz

Demo Lizenz oder freigeschaltete Lizenz, siehe Kapitel ,Lizenzierung' für weitere Informationen

## Installer

Es gibt 2 separate Installer:

- HasenbeinPlus installer (Client)
	- HasenbeinPlus
	- .NET 4.7.2
	- MS SQL Local DB + Hasenbein Kataloge
	- Demo Lizenz
- Hasenbein MS SQL Express Server installer (lokal oder Server)
	- MS SQL Express Server 2022 + Hasenbein Kataloge

## Installations-Optionen

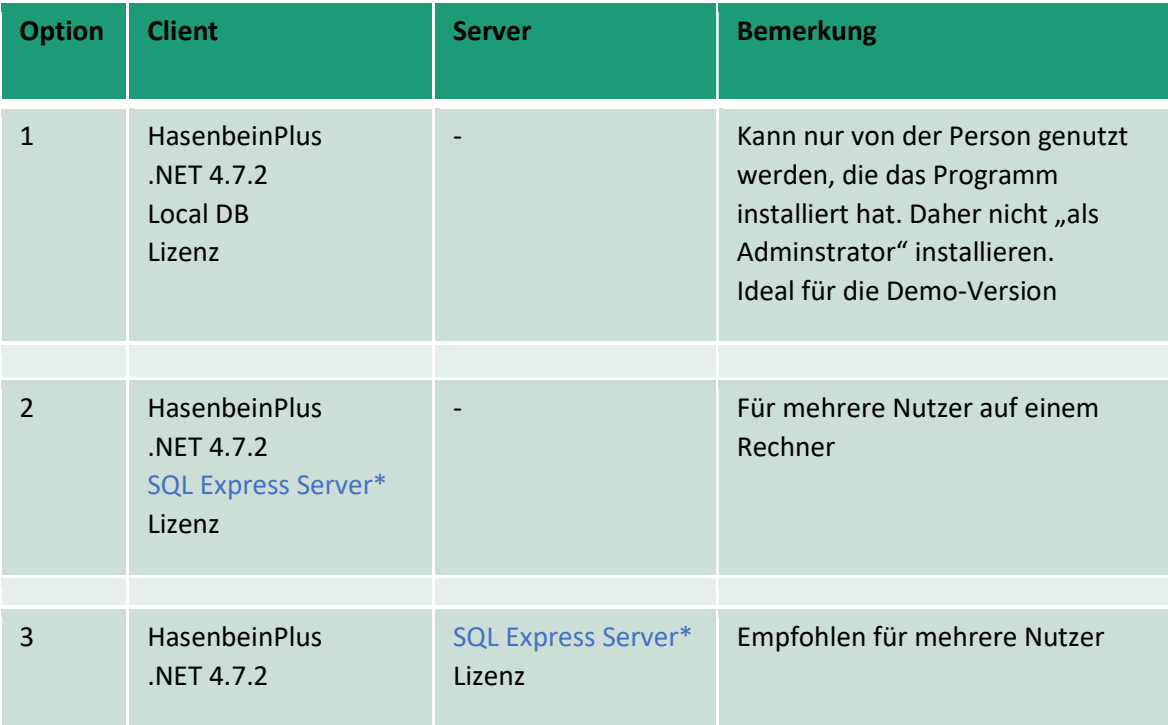

\* MS SQL Express Server 2022 ist separat zu installieren

Entscheiden Sie sich für eine der folgenden Optionen:

#### 1. Nur Lokal für EINEN Nutzer

Die Standard Installation von HasenbeinPlus enthält die ,MS SQL Local DB', ein abgespeckter MS SQL Server, der jedoch nur von der Person genutzt werden kann, der sie auch installiert. Daher bitte nicht "als Adminstrator" installieren. Damit können Sie direkt loslegen ohne einen , MS SQL Server 2022 Express' zu installieren, ideal auch für die Demo-Version.

#### 2. Lokal für mehrere Nutzer

Wenn Sie HasenbeinPlus mit mehreren Nutzern auf einem Rechner nutzen wollen, oder ein Adminstrator das Programm installiert, so müssen Sie zusätzlich den 'MS SQL Express Server' auf dem gleichen Rechner installieren. Es kommt hier auch Option #3 in Frage.

#### 3. Datenbanken auf Server

Für mehrere Nutzer empfehlen wir generell den , MS SQL Express Server 2022' auf einem richtigen Server zu installieren. Installieren Sie HasenbeinPlus separat auf einem oder mehreren Clients.

Die Lizenz sollte dann für alle Nutzer zugänglich ebenfalls auf dem Server liegen (siehe "Lizenz verschieben").

## Sql Server und Datenbanken

- HasenbeinPlus benötigt für Kataloge und Projekte Microsoft SQL Datenbanken
- Zur Zeit wird nur MS SQL Server Express 2022 in 2 Ausführungen unterstützt. Beide sind für Sie kostenlos und können mit dem Hasenbein Installer installiert werden:
	- MS SQL Local DB
	- MS SQL Server Express (separater Installer)
- Im Falle des MS SQL Servers wird eine eigene Instanz mit dem Namen "HASENBEINSQL" angelegt.
	- Die Hasenbein sql Server Instanz wird mit dem Standard-Admin Account , SA' angelegt.
- Der MS SQL Server Express 2022 kann neben einer bereits installierten anderen SQL Server Version installiert werden (2012, 2014, 2016, 2017 oder 2019)
- Existiert bereits ein MS SQL Server Express 2022, so wird eine weitere Instanz für HasenbeinPlus angelegt.
- Datenbanken
	- "Hasenbein" (Kataloge)
	- "Projects" (Verzeichnis der Kunden-Projekte)
	- Eine Datenbank pro Projekt
- Physikalische Pfade der MS SQL Local DB Datenbanken:
	- $\rightarrow$  ...\ProgramData/Hasenbein/HasenbeinPlus
- Physikalische Pfade der MS SQL Server Express Datenbanken: → ...\ProgramData/Hasenbein/HasenbeinPlus/Server und …\Programme/Microsoft SQL Server/MSSQL16.HASENBEINSQL/MSSQL/DATA
- Wird der MS SQL Server Express 2022 auf einem Server installiert, so sind gegebenenfalls Firewall-Einstellungen anzupassen, damit der Service nicht blockiert wird. Siehe Kapitel 'Firewall-Einstellungen'.

## Hardware Anforderungen

- Prozessor: empfohlen Intel core i5
- Arbeitsspeicher: mind. 2 GB RAM, empfohlen 4 GB RAM (insb. für den Server)
- Benötigter Speicherplatz für
	- HasenbeinPlus inklusive SQL Local DB: ca. 250 MB, temporär 500 MB
	- Sql Server Express 2022: ca. 500 MB, temporär 1 GB
	- Datenbanken:
		- HasenbeinPlus Datenbanken: 150 MB
		- Pro Projekt: ca. 60 70 MB
- Client: Windows 10, 11 Server: mind. Windows-Server 2016
- Bildschirmauflösung: Höhe: mind. 900 px, empfohlen Full HD

• Keine Unterstützung von externen Laufwerken für die Datenbanken, Projekte können jedoch dorthin exportiert werden

## Lizenzierung

Einige wichtige Informationen zur Hasenbein Lizenzierung:

- HasenbeinPlus ist durch eine Lizenz-Datei geschützt (HasenbeinPlus.lic)
- Dem Installer liegt eine Lizenz für eine Demo Voll-Version bei, die ab der Installation 30 Tage lang gültig ist.
- Ist die Demo-Zeit abgelaufen, muss HasenbeinPlus durch eine Seriennummer freigeschaltet werden. Ansonsten kann in HasenbeinPlus kein Projekt angelegt bzw. geöffnet werden.
- Die Lizenz-Datei befindet sich nach der Installation im ProgramData Verzeichnis unter Hasenbein/HasenbeinPlus.
- Es gibt folgende Lizenz-Modelle:
	- Erdarbeiten / Rohbau / Gesamtpaket Hochbau
	- Volumenbasierte Variante vom Gesamtpaket Hochbau (10.000 m<sup>2</sup> Grundfläche), das verbrauchte Volumen wird beim Speichern eines Projektes aktualisiert
	- Floating: die Lizenz kann von mehreren Nutzern benutzt werden. die Anzahl der Lizenzen regelt die Anzahl der gleichzeitigen Nutzer
- Die Lizenz-Infos können in HasenbeinPlus unter dem Menüpunkt "Lizenzverwaltung" betrachtet werden. Von hier kann auch der Lizenz-Pfad angepasst werden bzw. die Lizenz verschoben werden.
- Ist MS SQL Server Express 2022 auf einem Server installiert, so sollte auch die Lizenz-Datei auf diesen Server verschoben werden (siehe "Lizenz auf den Server verschieben").

## Lizenz verschieben

- Dieser Schritt ist nur notwendig, wenn Sie HasenbeinPlus mit mehreren Personen auf verschiedenen Rechnern nutzen wollen.
- Eine bereits freigeschaltete Lizenz-Datei kann nicht einfach manuell verschoben werden, da Sie mit den speziellen Informationen des aktuellen Rechners geschützt ist.
- Um die Lizenz zu verschieben, folgen Sie diesen Schritten.
	- Falls Sie HasenbeinPlus bereits aktiviert haben, müssen Sie die aktuelle Lizenz erst zurückgeben. Dazu öffnen Sie den Lizenz-Viewer und wählen "Lizenz übertragen"
	- Öffnen Sie den "Lizenz verschieben" Dialog. Wählen Sie dann einen Pfad auf dem Server aus, wo die Lizenz allen Nutzern zugänglich ist.
	- Anschließend müssen Sie HasenbeinPlus neu starten und dann die Seriennummer eingeben, da die Lizenz aktiviert werden muss.
- Analog kann auch die Lizenz auf einen USB-Stick verschoben werden, so dass dieser an verschiedenen Arbeitsplätzen genutzt werden kann.
- Nun können Sie auch von anderen Rechnern mit dieser Lizenz arbeiten. Passen Sie dazu den Lizenzpfad über "Lizenz auswählen" an und starten Sie das Programm erneut.

## Firewall Einstellungen

- Wenn Sie den MS SQL Server Express 2022 auf einem Server installieren müssen Sie gegebenenfalls den Service in der Firewall freigeben, damit er nicht blockiert wird.
- Für die Windows-Firewall folgen Sie bitte diesen Schritten. Dieses kann je nach Windows-Version leicht unterschiedlich sein. Auch bei einer anderen Firewall sollten die Schritte analog sein.
- Generell müssen diese Dateien freigegeben werden:
	- C:\Program Files\Microsoft SQL Server\MSSQL16.HASENBEINSQL\MSSQL\Binn\sqlservr.exe
	- C:\Program Files (x86)\Microsoft SQL Server\90\Shared\sqlbrowser.exe

#### Schritte:

Öffnen Sie die Windows-Firewall auf dem Server über die Systemsteuerung. Wählen Sie "Eine App oder ein Feature durch die Windows Firewall zulassen"

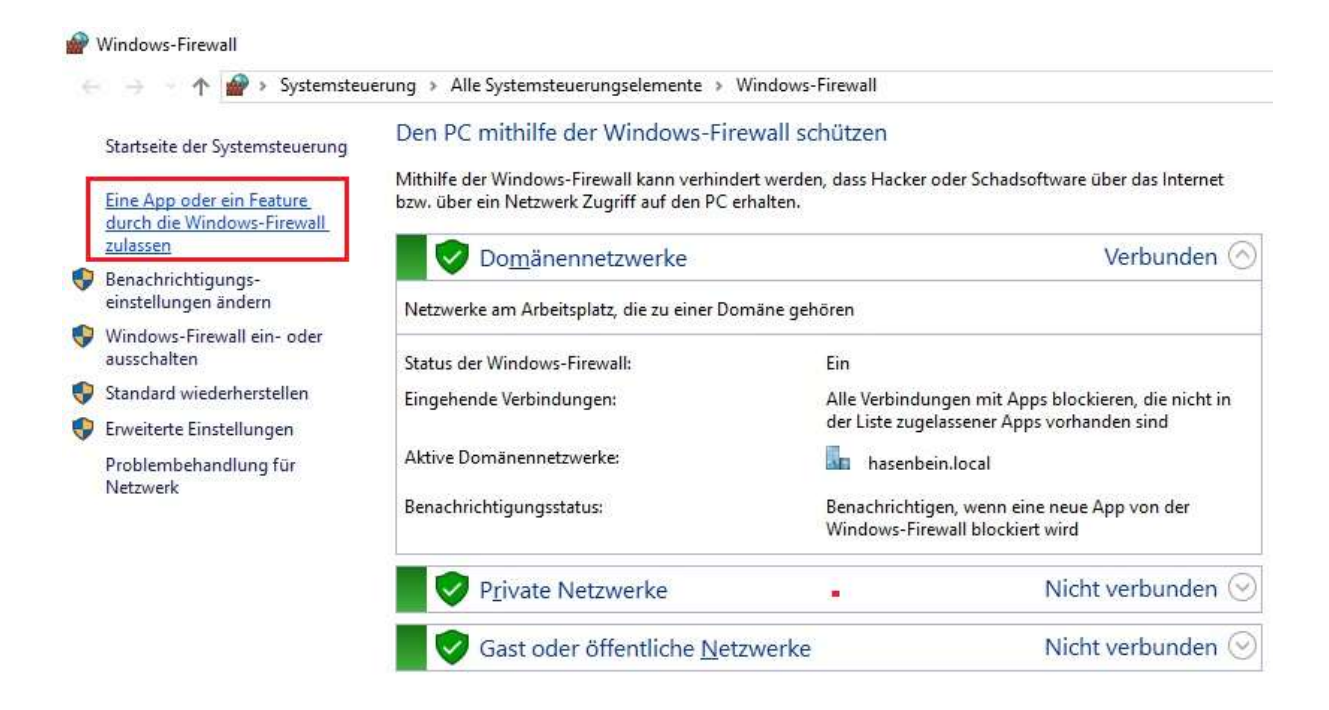

#### Wählen Sie "Einstellungen ändern", dann "Andere App zulassen ..."

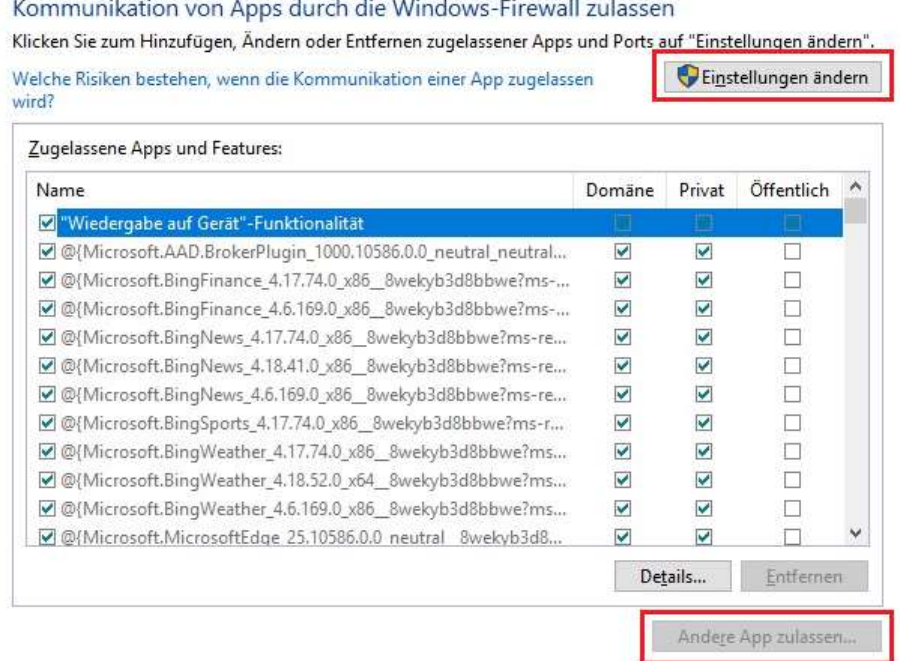

Wählen Sie "Durchsuchen", und navigieren dann zu sqlservr.exe und wählen diese Datei aus (Pfade siehe ,Firewall' Seite 1).

Wiederholen Sie diesen Schritt für sqlbrowser.exe.

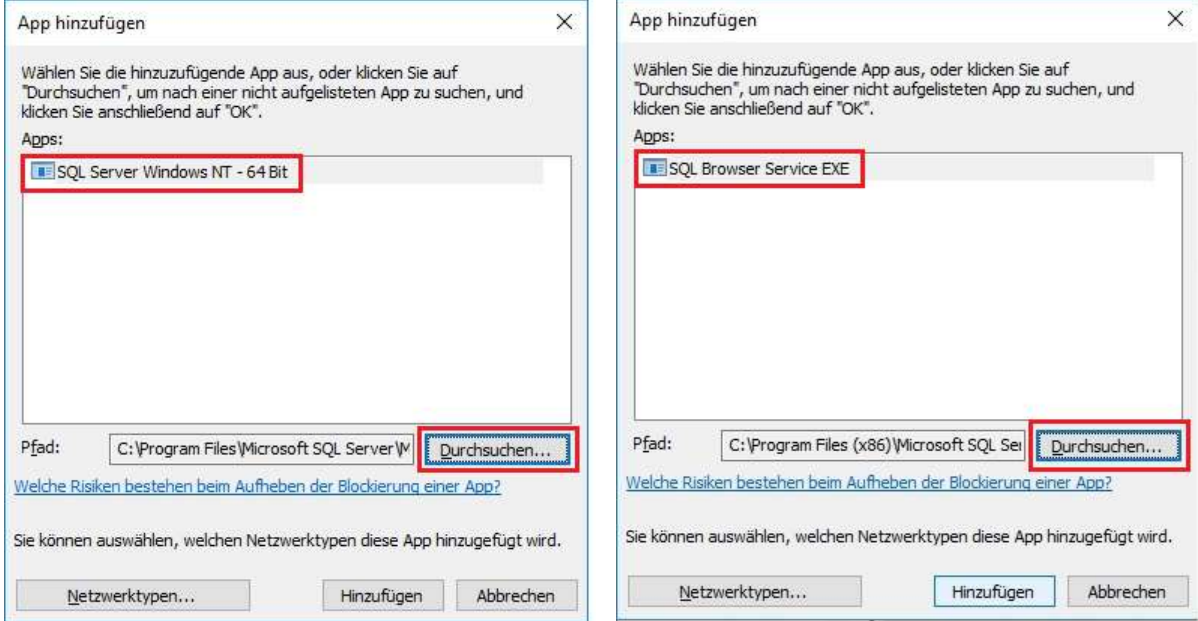

### Der erste Start von HasenbeinPlus

Wählen Sie beim ersten Start von HasenbeinPlus bitte aus mit welcher Version (Deutschland oder Österreich) Sie arbeiten möchten.

Parallel können Sie bereits hier den Ort der Datenbank verändern (falls notwendig bzw. gewünscht).

Wenn Sie unseren "MS SQL Express Server 2022" z.B. auf Ihren Server installiert haben, so können Sie diesen hier auswählen.

Hierzu wechseln Sie die Verbindung von "Lokal" auf "Server" und wählen anschließend "[Servername]\HASENBEINSQL" aus.

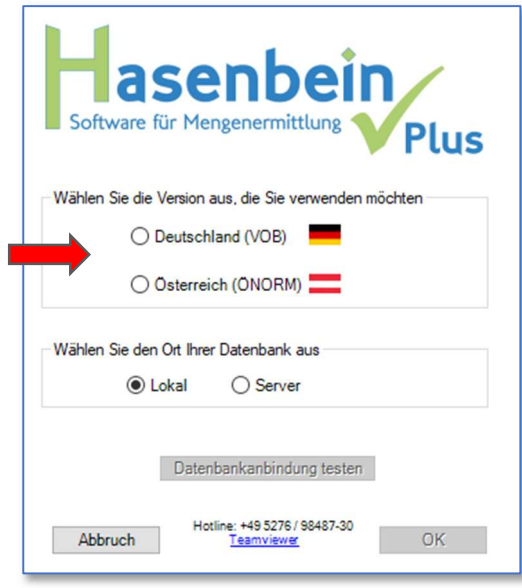

Nach erfolgreichen Test der Datenbankverbindung wählen Sie, ob Sie die Demo-Version nutzen möchten oder bereits das Programm durch Eingabe einer Seriennummer aktivieren möchten.

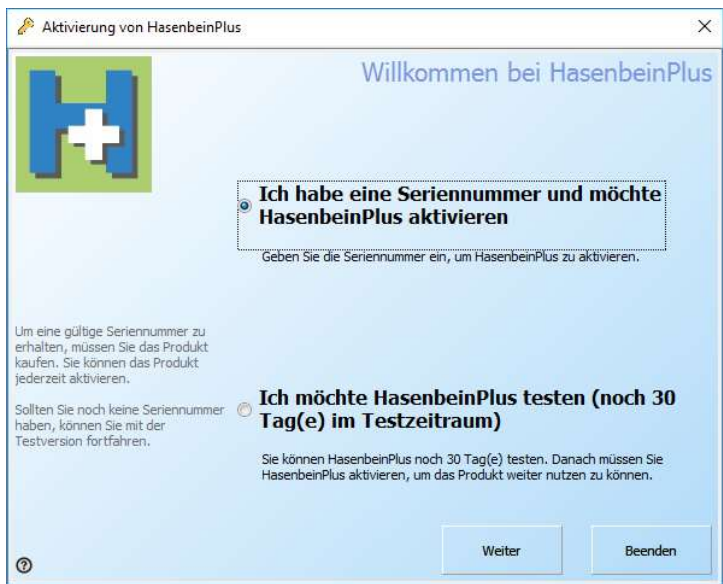

Bei der Demo-Version handelt es sich um eine Vollversion, die im Rahmen des zur Verfügung stehenden Testzeitraumes von Ihnen benutzt werden kann.

Für die Aktivierung (Freischaltung) von HasenbeinPlus benötigen Sie eine Seriennummer, die Sie von uns nach Bestellung der Software und Begleichung des Rechnungsbetrages erhalten haben.

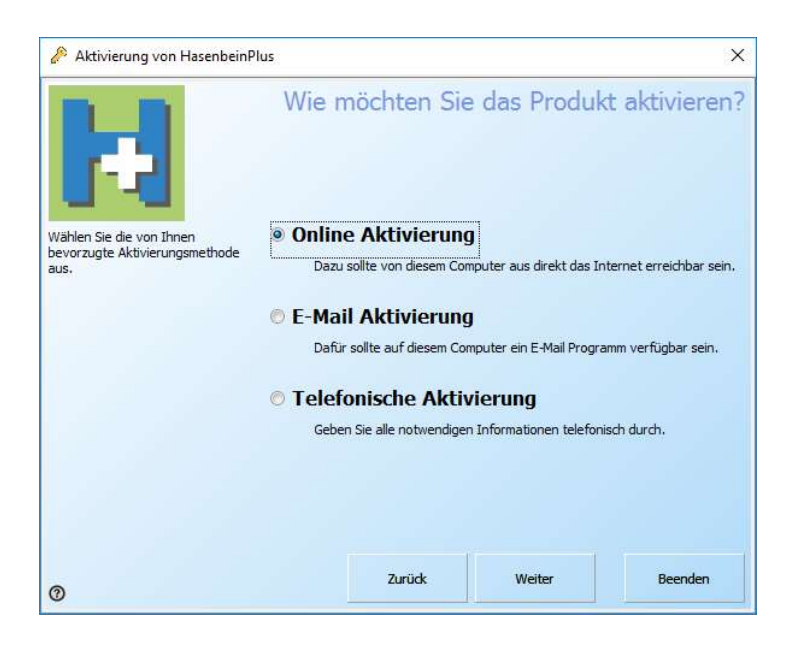

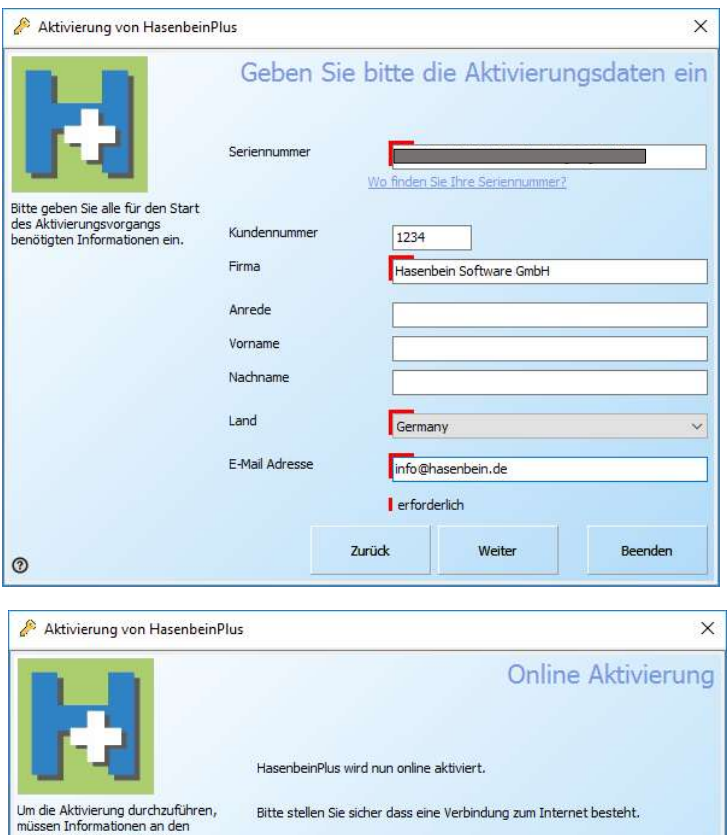

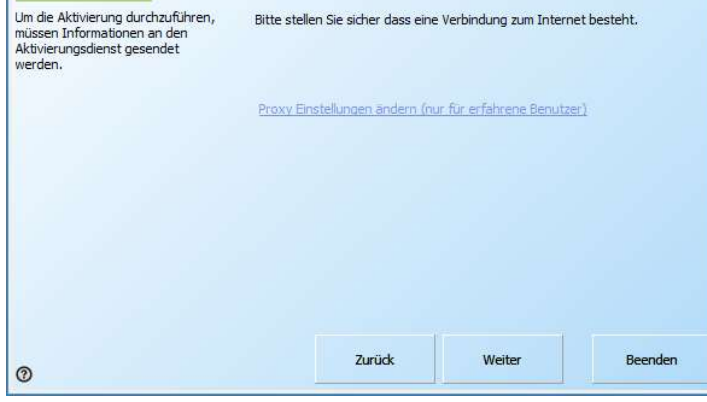

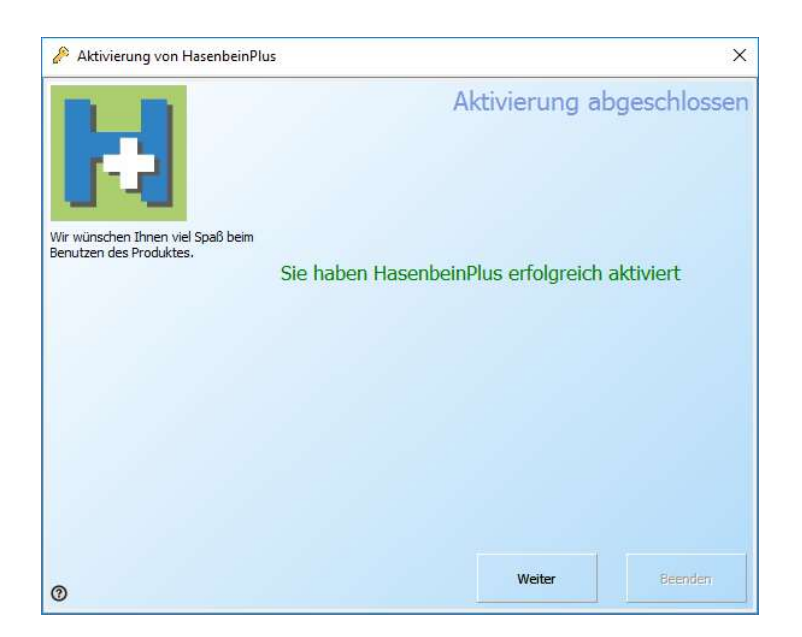

Jetzt können Sie HasenbeinPlus im Rahmen Ihrer Lizenzierung nutzen.

## Datenbankanbindung

Möchten Sie die Datenbank des Servers nutzen (sofern vorher eingerichtet), so wählen Sie in HasenbeinPlus unter Datei\Datenbankanbindung die Datenbank auf dem Server aus. Hierzu wechseln Sie die Verbindung von "Lokal" auf "Server" und wählen anschließend "[Servername]\HASENBEINSQL" aus.

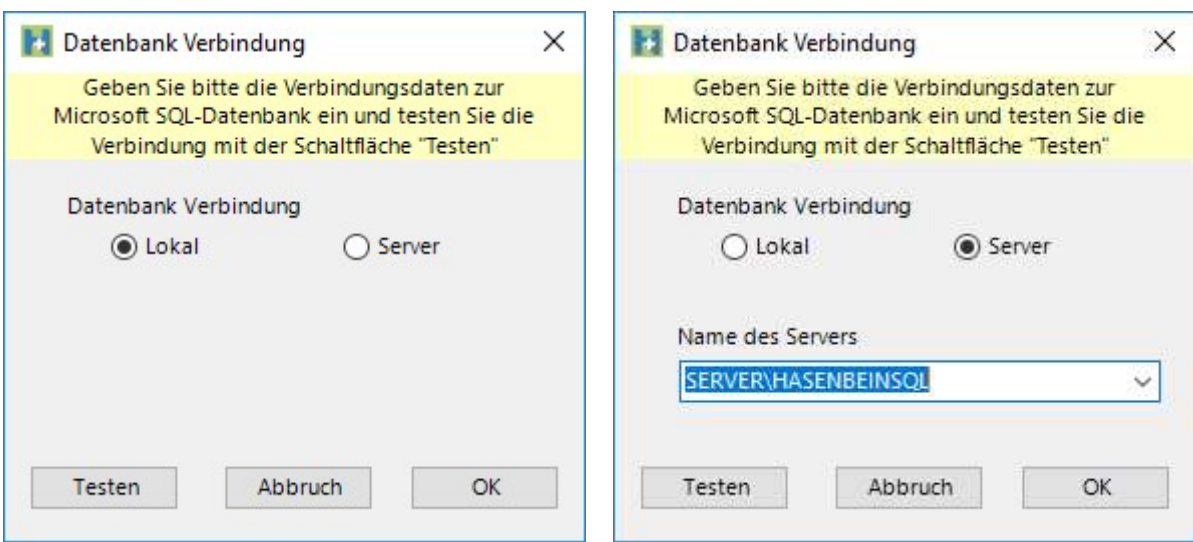

Über "Testen" prüfen Sie bitte die Verbindung.

Nun können Sie Projekte auf den Server anlegen bzw. bearbeiten.